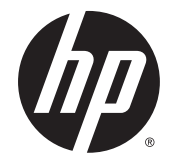

**AD** HP Easy Tools

Beheerdershandleiding

© Copyright 2014 Hewlett-Packard Development Company, L.P.

Microsoft en Windows zijn in de Verenigde Staten gedeponeerde handelsmerken van de groep bedrijven onder de naam Microsoft.

Vertrouwelijke computersoftware. Voor het bezit, gebruik of kopiëren hiervan is een geldige licentie van HP vereist. In overeenstemming met FAR 12.211 en 12.212 worden commerciële computersoftware, documentatie voor computersoftware en technische gegevens voor commerciële items gelicentieerd aan de Amerikaanse overheid volgens de standaard commerciële licenties van de leverancier.

De informatie in deze documentatie kan zonder kennisgeving worden gewijzigd. De enige garanties voor producten en diensten van HP staan vermeld in de expliciete garantievoorwaarden bij de betreffende producten en diensten. Aan de informatie in deze handleiding kunnen geen rechten worden ontleend. HP aanvaardt geen aansprakelijkheid voor technische fouten, drukfouten of weglatingen in deze publicatie.

Vierde editie: september 2014

Eerste editie: oktober 2010

Artikelnummer van document: 628662-334

#### Over deze handleiding

Deze handleiding maakt gebruik van de volgende stijlen om elementen van tekst te onderscheiden:

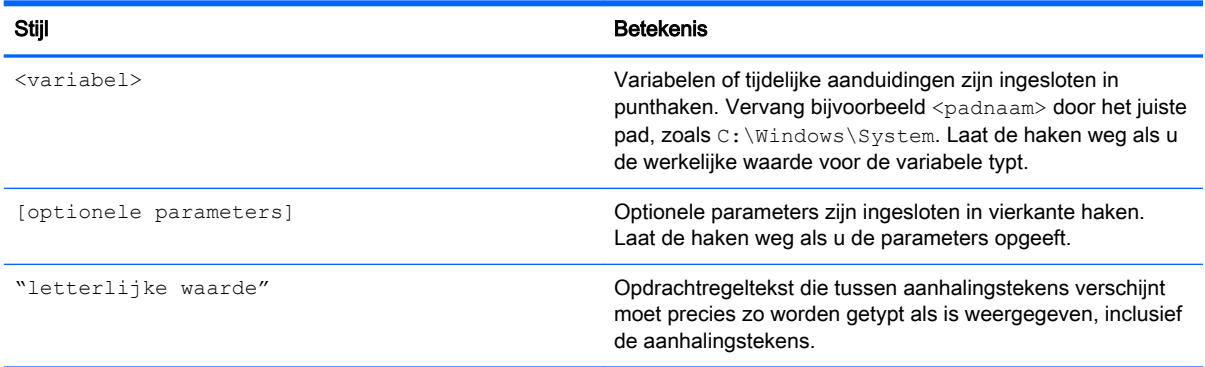

# Inhoudsopgave

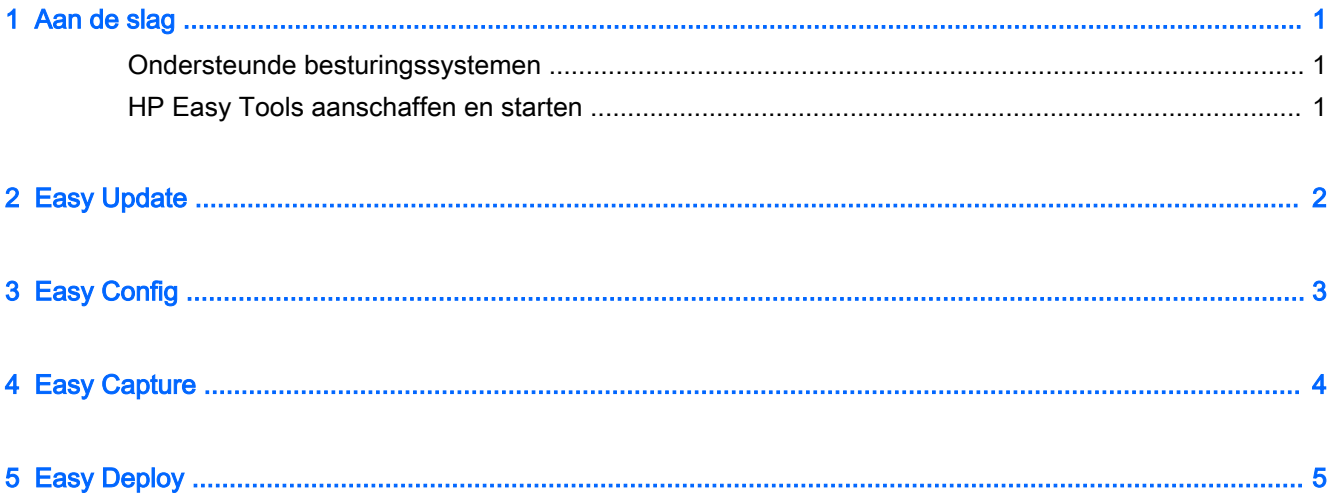

### <span id="page-6-0"></span>1 Aan de slag

HP Easy Tools is een verzameling beheerprogramma's die helpt u snel een complete configuratie voor een HP thin client te maken. De software is onderverdeeld in de volgende onderdelen, maar de beschikbaarheid van elk onderdeel hangt af van het thin-clientbesturingssysteem en de versie van HP Easy Tools:

- [Easy Update](#page-7-0) Hiermee kunt u afbeeldings- en softwarecomponentupdates toepassen vanaf de HP FTP-site
- [Easy Config—](#page-8-0) Hiermee kunt u lands-, beheers-, randapparatuur- en verbindingsinstellingen configureren
- [Easy Capture—](#page-9-0) Hiermee kunt u de afbeelding vastleggen op een opstartbaar USB-flashstation voor verspreiding
- [Easy Deploy](#page-10-0) Hiermee kunt u de afbeeldings- of de configuratie-instellingen vastleggen op een FTP-site of USB-flashdrive voor verspreiding, en kunt u het beheerderswachtwoord instellen

**EX** OPMERKING: U moet zijn aangemeld als beheerder om HP Easy Tools te kunnen gebruiken.

### Ondersteunde besturingssystemen

De volgende tabel vermeldt de besturingssystemen die worden ondersteund door HP Easy Tools.

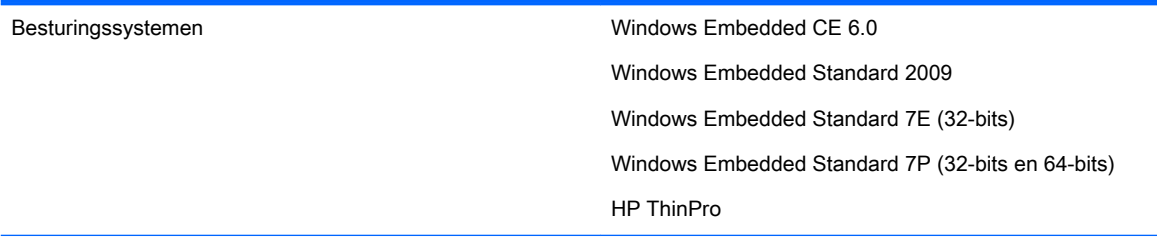

OPMERKING: Sommige onderdelen van HP Easy Tools zijn mogelijk niet beschikbaar op bepaalde besturingssystemen.

### HP Easy Tools aanschaffen en starten

HP Easy Tools is vooraf geïnstalleerd op bepaalde afbeeldingen en voor Windows Embedded is het ook beschikbaar als een add-on op<http://www.hp.com/go/hpsc> (zoek naar het thin-clientmodel en ga naar het gedeelte van de stuurprogramma's, Software & Firmware van de ondersteuningspagina).

Als andere beheerinfrastructures zoals HP Device Manager (HPDM), HP System Update en HP Client Automation niet worden gedetecteerd, wordt HP Easy Tools automatisch gestart of kan gestart worden vanaf een dialoogvenster voor de eerste installatie, als u de thin client de eerste keer uitvoert.

**EX** OPMERKING: Op Windows gebaseerde platforms kan HP Easy Tools handmatig worden gestart vanuit het configuratiescherm.

Informatie over hoe u HP Easy Tools handmatig kunt starten, is ook beschikbaar in de Beheerdershandleiding of de snelle naslaggids voor uw besturingssysteem.

## <span id="page-7-0"></span>2 Easy Update

Met Easy Update kunt u thin-clientsoftware bijwerken.

**EX OPMERKING:** Easy Update kan gelijktijdig installatie-, update- en verwijderingsacties uitvoeren. Als er problemen met de installatie zijn, probeert u elke actie afzonderlijk uit te voeren.

Op thin clients met Windows Embedded-besturingssystemen, kunt u de volgende procedures met Easy Update uitvoeren:

- **EX** OPMERKING: Op Windows Embedded-besturingssystemen moet u het schrijffilter handmatig in- en uitschakelen voor en na het updaten van componenten.
	- De afbeelding bijwerken
	- Softwarecomponenten installeren en bijwerken

Selecteer op thin clients met HP ThinPro het tabblad Update om een van het volgende te installeren:

- Updates van volledige afbeeldingen
- **EX OPMERKING:** U heeft een USB-flashdrive nodig voor het uitvoeren van een afbeeldingsupdate. De capaciteit van de USB-flashdrive moet groter zijn dan het te downloaden afbeeldingsbestand plus 200 MB.
- Updates van servicepakketten
- Pakketupdates

Selecteer op thin clients met HP ThinPro het tabblad Opties om het volgende te configureren:

- Netwerkproxy's— voer een handmatige proxyconfiguration in of selecteer geen proxy's.
- Opslagplaatsen— voer de URL's voor opslagplaatsen in, die updates voor de thin client bevatten.
- **EX** OPMERKING: Standaard worden de locaties ingesteld op de HP FTP-site en hoeven alleen gewijzigd te worden als u aangepaste opslagplaatsen configureert.

# <span id="page-8-0"></span>3 Easy Config

Met Easy Config kunt u een thin client configureren. Er zijn vier tabbladen beschikbaar:

- **Beheer** de opties voor beheer op afstand, zoals HP Device Manager, configureren.
- **Randapparatuur** uw beeldscherm, voeding, draadloos, geluid en USB-opties configureren.
- Verbinding— de verbinding die op de thin client moet worden gebruikt, configureren.
- **Samenvatting** de instellingen die u hebt geconfigureerd weergeven. Selecteer Deze configuratie op deze Thin Client toepassen om de wijzigingen toe te passen.

**EX OPMERKING:** Op Windows Embedded-besturingssystemen moet u het schrijfbeveiligingsfilter handmatig in- en uitschakelen voor en na het maken van configuraties.

### <span id="page-9-0"></span>4 Easy Capture

**The OPMERKING:** Easy Capture is alleen beschikbaar op Windows Embedded Standard 7 met de HP Easy Tools-versie 3.0.1.1725 of later. Zie [Easy Deploy op pagina 5](#page-10-0) voor meer informatie over het component dat werd gebruikt in oudere versies van HP Easy Tools.

Easy Capture maakt een opstartbaar USB-flashdrive aan, bereidt de HP thin client-afbeelding voor verspreiding voor, en legt vervolgens de HP thin-clientafbeeling vast op de USB-flashdrive.

A WAARSCHUWING! Schijfcodering moet uitgeschakeld zijn voordat u deze tool kunt gebruiken.

Een afbeelding maken:

- 1. U selecteert Volgende of u selecteert het tabblad Afbeelding maken .
- 2. Selecteer een schrijffilter voor na de verspreiding. HP raadt aan om de verbeterde schrijffilter (EWF) of op bestand gebaseerd schrijffilter (FBWF) in te schakelen.
- 3. Sluit een USB-flashdrive aan op de thin client met de afbeelding die u wilt vastleggen.
- 4. Selecteer Vastleggen.
- **The OPMERKING:** Dit formatteert de USB-flashdrive en herstart de thin client automatisch na het formatteren.
- 5. Selecteer Volgende.
- 6. Selecteer Voltooien om HP Easy Tools af te sluiten.

## <span id="page-10-0"></span>5 Easy Deploy

**The OPMERKING:** Voor Windows Embedded Standard 7 is Easy Deploy per versie 3.0.1.1725 vervangen met Easy Capture. Zie [Easy Capture op pagina 4](#page-9-0) voor meer informatie.

Met Easy Deploy kunt u afbeeldingen vastleggen, gebruiken en de veiligheid ervan instellen. De volgende tabbladen zijn beschikbaar:

- Vastleggen— afbeeldingen, instellingen of configuraties vastleggen.
- **EX OPMERKING:** Als u iets wilt vastleggen op een USB-flashdrive, moet de capaciteit van de USB-flashdrive groter zijn dan de flashdrive van de thin client. Afbeeldingen groter dan 4 GB kunnen niet worden opgeslagen op een USB-flashdrive.
- Verspreiden— een afbeelding, instelling of configuratie verspreiden. U kunt naar de thin client die u gebruikt of naar een andere thin client verspreiden.
- Beveiliging— stel een beheerderswachtwoord in voor een reeks thin clients, gespecificeerd op een lijst IP-adressen, een per regel.
- **EX OPMERKING:** U kunt het beheerderswachtwoord alleen distribueren naar thin clients die hetzelfde wachtwoord hebben.